## **Checking user activity**

The Frosmo Platform maintains a [user](https://docs.frosmo.com/display/platform/Glossary#Glossary-user) activity log for each site. Every time a user performs an action that changes a feature configuration for a site, such as creating a modification, editing a placement, or removing a template, the platform logs a single **activity** for the site. You can view the activities in the Frosmo Control Panel.

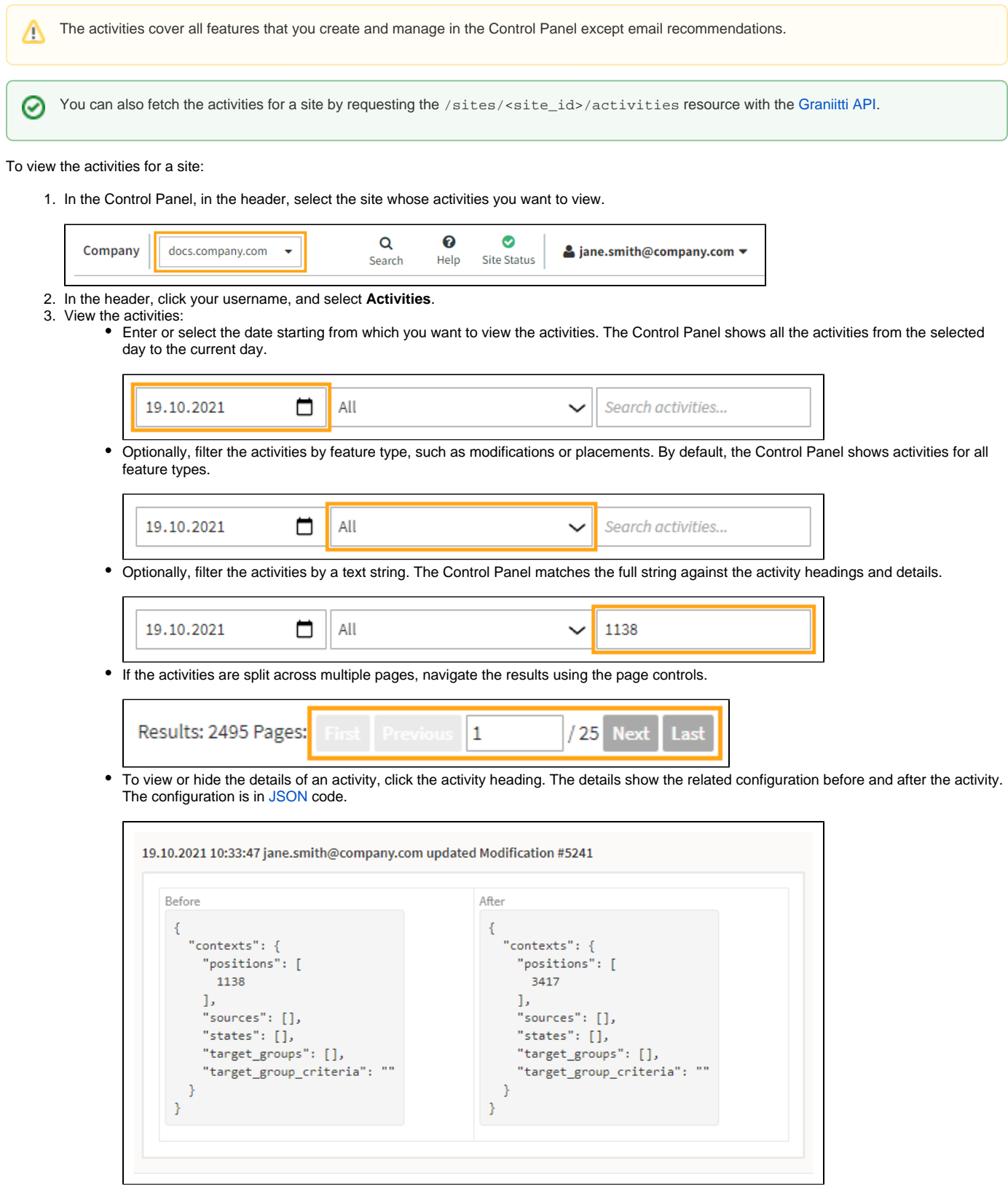

Each activity heading contains the following information in the listed order:

- Date and time of the activity (DD.MM.YYYY HH:MM:SS)
- Email address of the user who performed the activity
- Type of activity (created, updated, or removed)
- Type of feature changed by the activity
- ID of the feature changed by the activity

## For example:

19.10.2021 10:33:47 jane.smith@company.com updated Modification #5241

The following figure shows all modification-related activities since 10 November 2020 that contain the string "1138" (which happens to be a placement ID).

![](_page_1_Picture_38.jpeg)

**Figure: Activities filtered by feature type and text string (click to enlarge)**